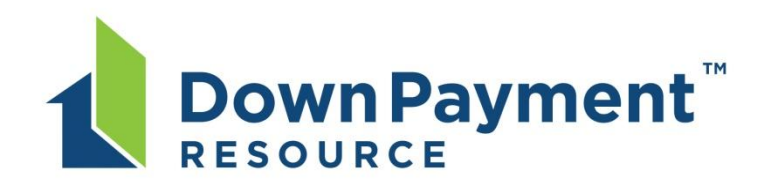

# **Add DPR to your IDX property search site**

### **How it works**

In markets where we've partnered directly with the MLS, real estate professionals see a special icon displayed on property listings inside their MLS system that qualify for one or more homeownership programs. Brokers and agents within a participating MLS can incorporate this feature into their publicfacing home search experience as well.

Consumers can click on the icon on eligible properties to get to an eligibility form to enter their household information. This form will automatically transfer location and pricing information from relevant MLS data to ensure that these factors are considered in determining eligibility for programs.

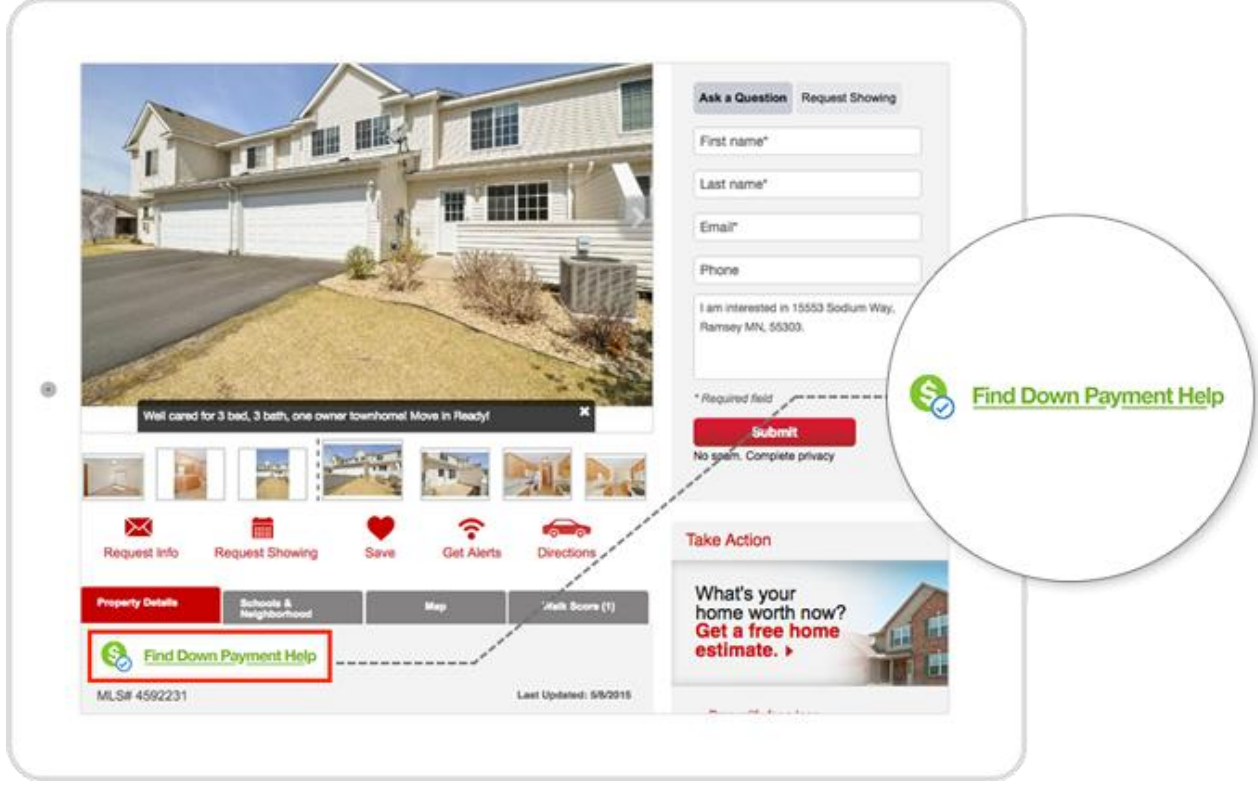

# **Choose your icon**

Choose an icon from our [image library.](https://app.box.com/s/tch390yq0ybkjccnuxy1uilhy9sk1gco) Please follow the brand guidelines for the icon to use the best format and size for your site.

## **Vendor instructions**

*Send the following instructions to the vendor who manages your site.*

IDX vendors or site admins can identify the Down Payment Resource Y/N data field in RETS, and display the DPR graphic provided by the Agent on all eligible listings(DPR=Y), hyperlinked as follows:

The base format for DPR links appearing on eligible listings on IDX sites is:

www.workforce-resource.com/dpr/listing/MFRMLS/**listing\_id**?w=Consumer

where **listing\_id** is the listing's MLS number.

#### **To enable delivery of lead emails to the IDX site owner:**

An additional URL parameter must be provided. The preferred option is:

#### &agent=**agent\_id**

where **agent\_id** designates an agent record that can be retrieved from RETS. The lead email will be sent to the email address from the specified record, and the email address and phone number from that record will be included in the confirmation email sent to the prospect.

As an alternative, the destination address for the Agent's lead email may be given explicitly using the following parameter:

#### &lead\_email=**email\_address**

In this case, the phone number to be included in the confirmation email (if any) may be provided by appending the following parameter (if omitted, no Agent phone number will be included in the confirmation email to the consumer):

#### &lead\_phone=**phone\_number**

Lead emails generated by DPR from this workflow identify the host name of the site that linked to DPR. By default, the host name is extracted from the URL of the page that contained the link to DPR (more specifically, from the Referrer header in the HTTP request).

For website owners that wish to override this default (or that do not provide a value for the Referrer header), the following parameter may be appended to the URL:

#### &origination\_site=**hostname**

## **Questions?**

Contact us at [info@downpaymentresource.com](mailto:info@downpaymentresource.com)